# 1 Switches and Dimmers with Measurement and Local Control

Device types from the D2-01-XX group share the same telegram definitions – see the profile D2-01-00 [\(http://tools.enocean-alliance.org/EEPViewer/profiles/D2/01/00/D2-01-00.pdf\)](http://tools.enocean-alliance.org/EEPViewer/profiles/D2/01/00/D2-01-00.pdf). There are several messages distinguished by the Command ID data field. Each type supports only certain commands and functions, e.g. type 0x02 has one dimmable output, type 0x12 has two relay outputs without dimming function or type 0x0B supports energy and power measurements.

The gateway creates a universal interface for all device types from the D2-01-XX group, regardless of the features supported by a particular type.

For a clearer overview of supported features, than the one in D2-01-00, see the definition of D2-01-17 [\(http://tools.enocean-alliance.org/EEPViewer/profiles/D2/01/17/D2-01-17.pdf\)](http://tools.enocean-alliance.org/EEPViewer/profiles/D2/01/17/D2-01-17.pdf).

Following text supposes a NodOn Micro Smart Plug (D2-01-0E) assigned to channel 1.

See also the video about pairing with gateway (the video was taken with BACnet version): [https://www.youtube.com/watch?v=kFMYFyDAUnc&ab\\_channel=FIRVENA](https://www.youtube.com/watch?v=kFMYFyDAUnc&ab_channel=FIRVENA)

# 1.1 Overview

### 1.1.1 Incoming data

 $F$  $R$   $V$   $\equiv$   $N$   $\wedge$ 

In **RX registers**, two messages (telegrams) are mixed, **status and measurement report**:

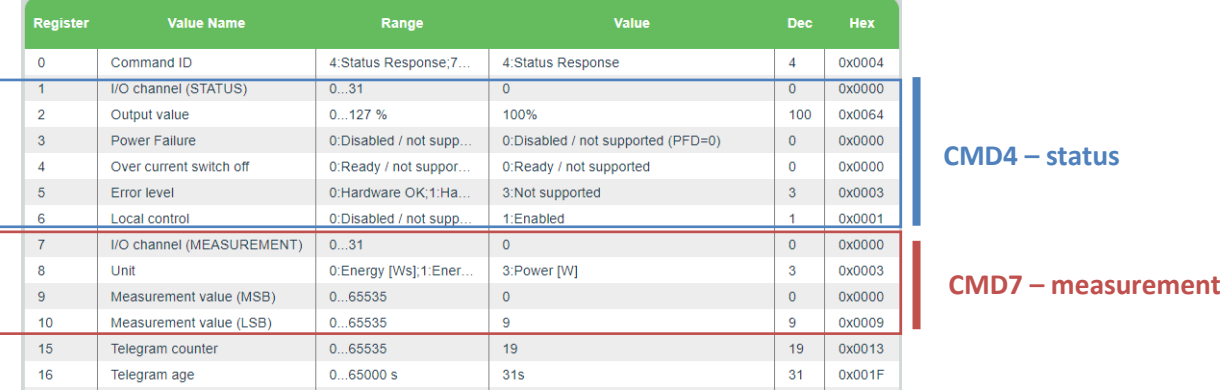

Registers 1…6 contains data from the status message CMD 4, registers 7…10 from the measurement message CMD 7. The register 0 indicates which CMD was received last.

## 1.1.2 Outgoing data

In **TX registers** 1000...1014 you prepare data of the message (telegram) you want to transmit, the register **SEND** (1017) is then used to transmit it.

There are several different telegrams identified by **Command ID**, which is always at the first position (TX register 1000). The meaning of TX registers 1001 up changes based on that **Command ID** value (see the table in Edit channel > Values for value names, register address). The default command is CMD1:

# $FIRVENA$

#### Switches and Dimmers with Measurement and Local Control

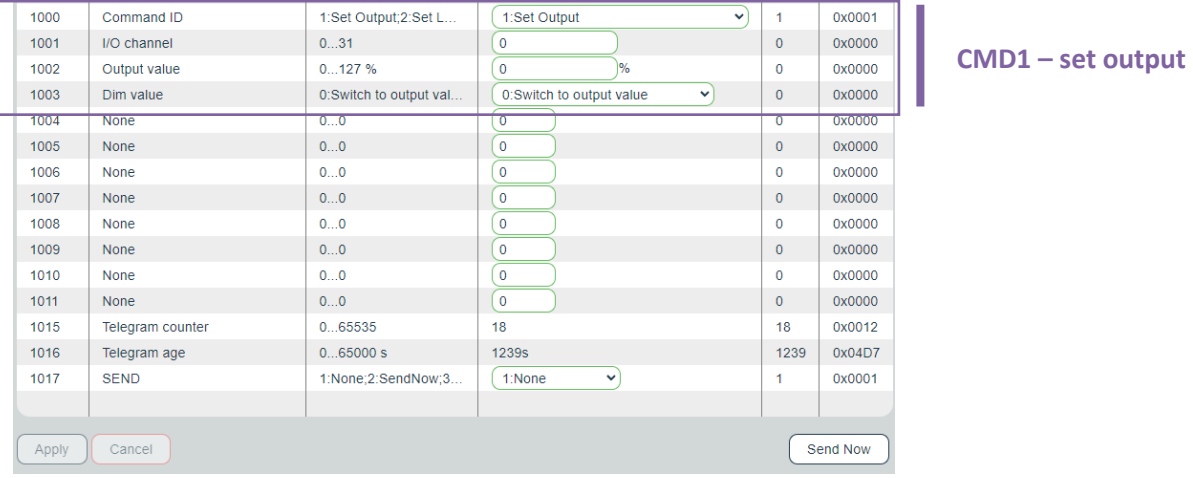

Some devices have two or more outputs, here the **I/O Channel** value is used.

In the **Web UI**, outgoing data table, change of the **Command ID** must be confirmed by "Apply" before other values are entered:

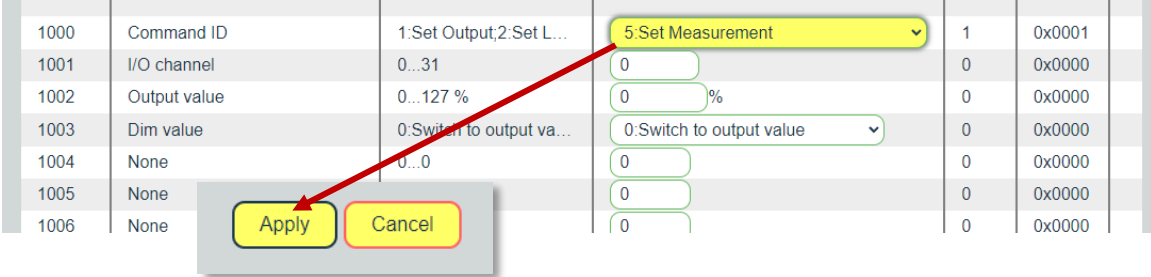

# 1.2 Switching ON/OFF

#### **Register contents:**

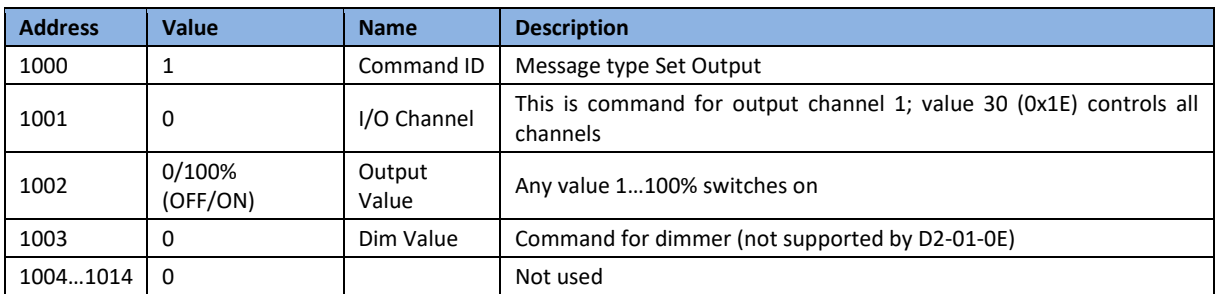

#### **SEND:**

Write 1017 = 2 (SendNow) => command will be sent.

Or set 1017 = 13 (OnWriteV2), then writing only register 1002 will ON/OFF, the command will be sent whenever the TX register 1002 is written.

## 1.3 Enable Measurement

Measurement is configured via EEP telegrams. The **Measurement Value** is 32-bit, divided into upper (MSB) and lower (LSB) word (Measurement value =  $256 * MSB + LSB$ ). The meaning of the **Measurement Value** is defined by **Unit**. The meaning may change if both power and energy reporting are used. The power and energy measurements are configured and reported separately.

# $I 7 V \equiv N$

#### **Incoming data, power 9 Watts:**

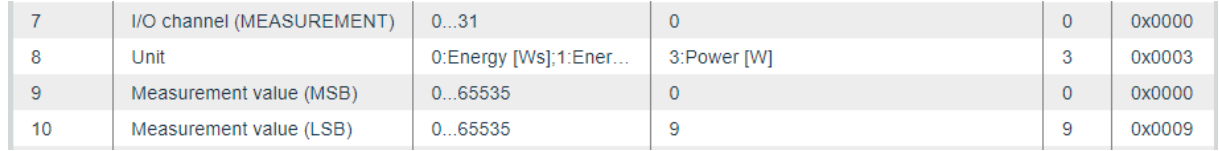

#### **Setting up the measurement through Modbus interface in Web UI**

- 1. Go to Edit channel -> Values
- 2. Set Command ID (register 1000) to CMD 5 Set Measurement
- 3. Confirm "Apply"
- 4. The UI gets updated:

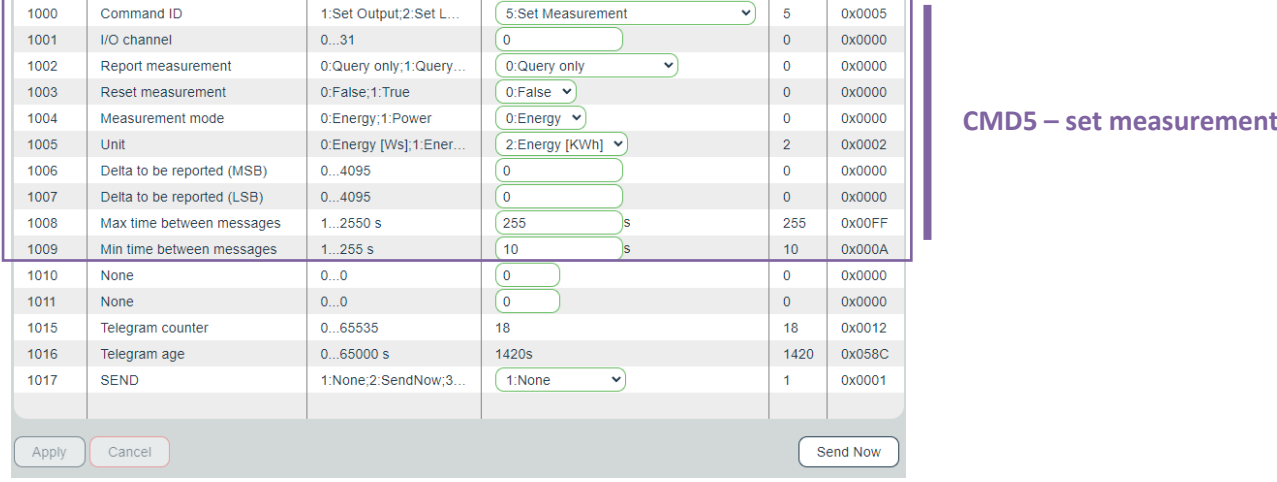

- 5. Enter inputs, there are several parameters according to the EEP specification.
- 6. "Send Now" will transmit the telegram to the actuator.

#### *Note:*

*Note that there is no feedback about the actual measurement settings in EEP definition, nothing like "Measurement settings query" is defined in EEP.*

# $F$  $I$  $R$  $V$  $E$  $N$  $A$

#### 1.3.1 Query only measurements

The simplest setup is to use on query reporting.

CMD 5 is used for measurement configuration, CMD 6 for requesting measurement values.

#### **1. Set power measurement**

Configure the registers as in the table and use "Send Now":

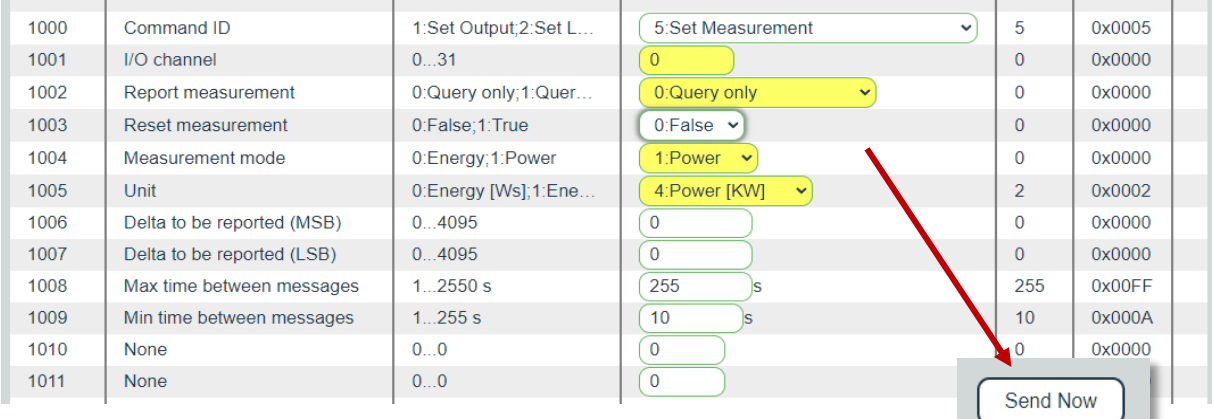

#### **2. Set energy measurement**

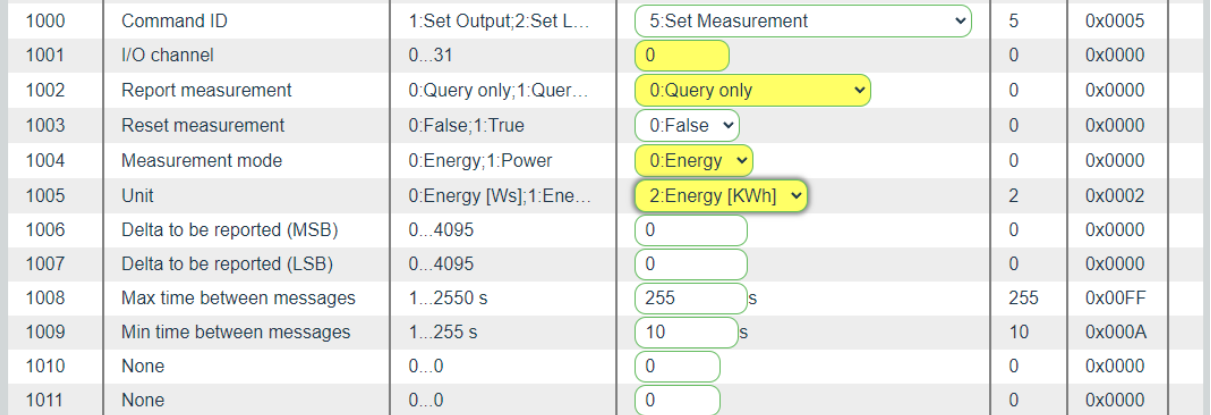

#### **3. Query power**

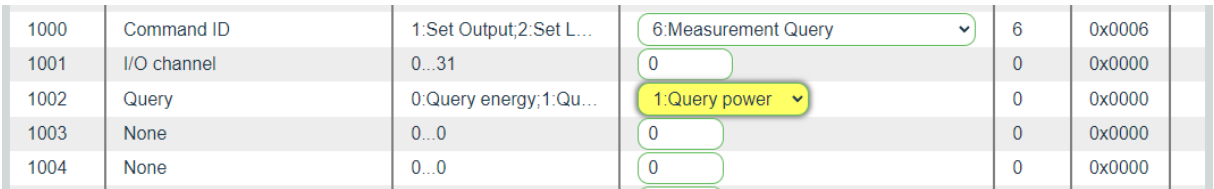

### **4. Query energy**

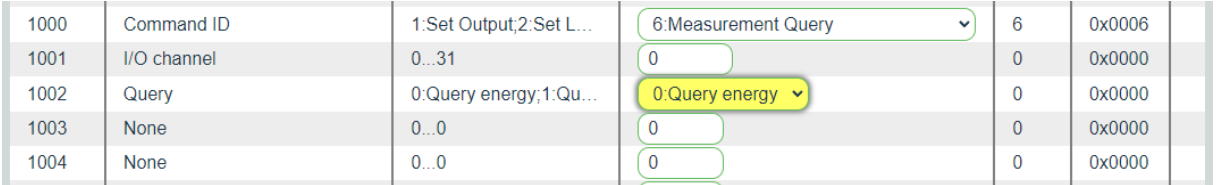

### 1.3.2 Automatic measurements

#### **1. Set automatic power reporting**

This example settings will cause power measurement report in Watts:

- When **Query power** received
- When the power change is over 100 Watts (Delta, register 1006 and 1007) and no report within last 10 seconds (Min time, register 1008)
- Periodically every 600 seconds (Max time, register 1009)

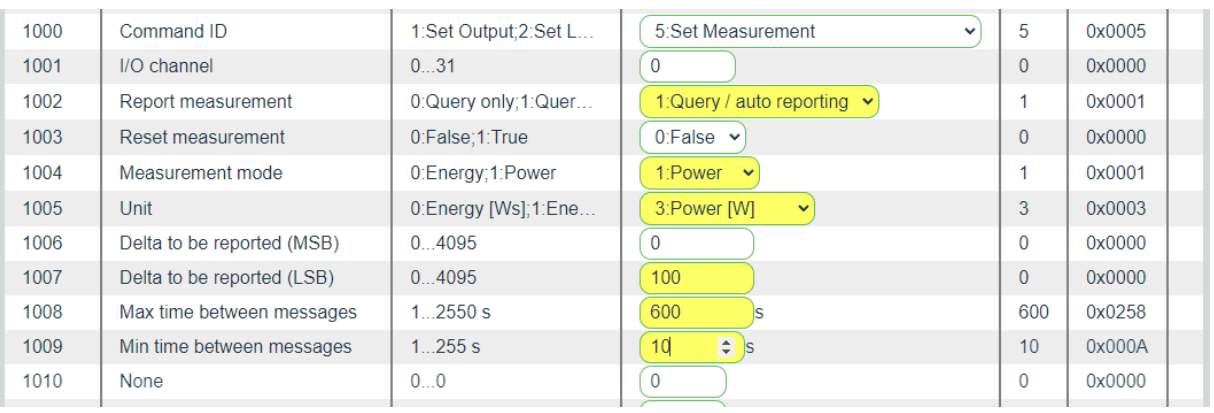